# **Extended ACL Configuration Mode Commands**

To create and modify extended access lists on a WAAS device for controlling access to interfaces or applications, use the **ip access-list extended** global configuration command. To disable an extended access list, use the **no** form of this command.

**ip access-list extended** {*acl-name* | *acl-num*}

**no ip access-list extended** {*acl-name* | *acl-num*}

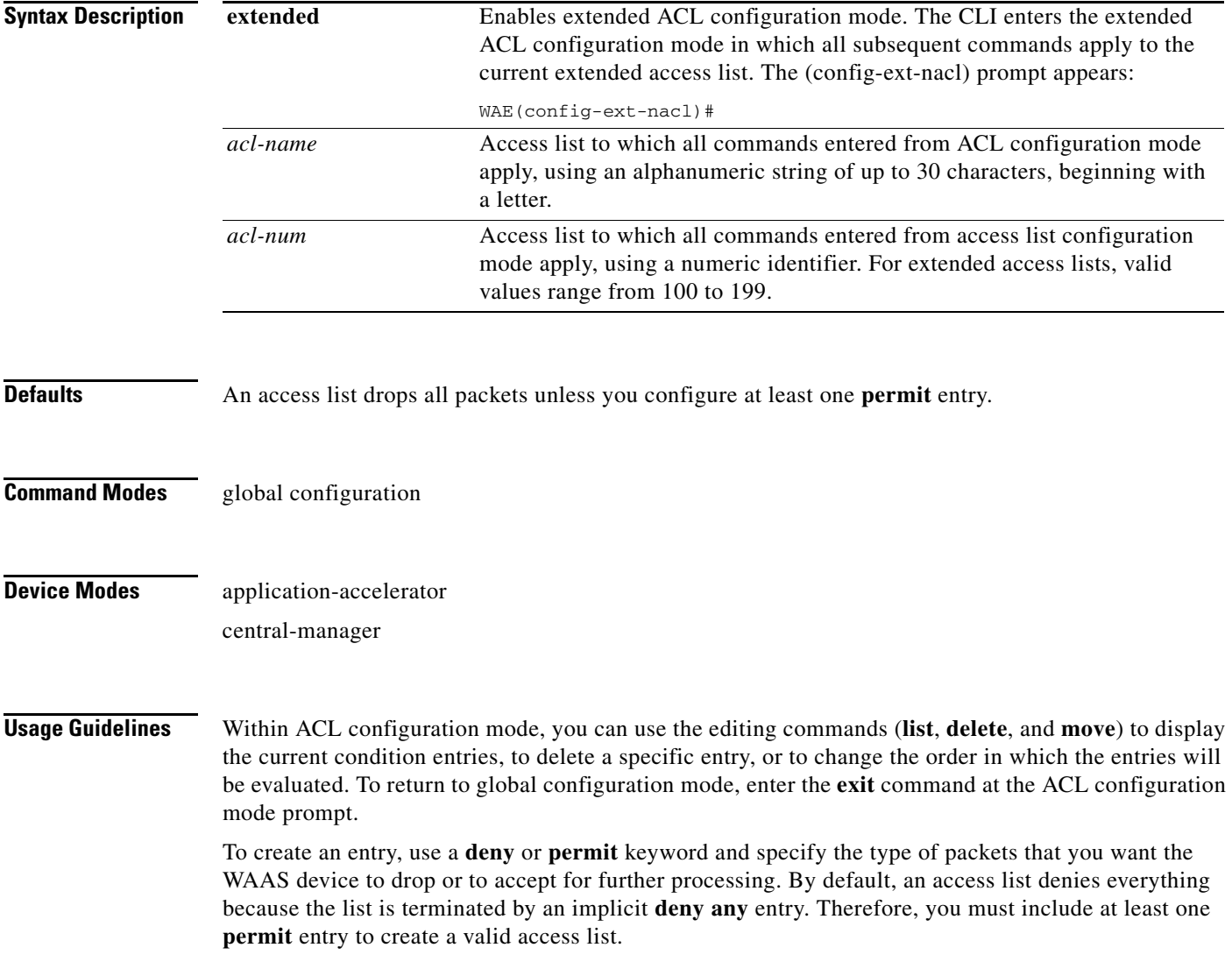

**Note** ACLs that are defined on a router take precedence over the ACLs that are defined on the WAE. ACLs that are defined on a WAE take precedence over the WAAS application definition policies that are defined on the WAE.

After creating an access list, you can include the access list in an access group using the **access-group** command, which determines how the access list is applied. You can also apply the access list to a specific application using the appropriate command. A reference to an access list that does not exist is the equivalent of a **permit any** condition statement.

To create an extended access list, enter the **ip access-list extended** global configuration command. Identify the new or existing access list with a name up to 30 characters long beginning with a letter, or with a number. If you use a number to identify an extended access list, it must be from 100 to 199

**Note** You must use a standard access list for providing access to the SNMP server or to the TFTP gateway/server. However, you can use either a standard access list or an extended access list for providing access to the WCCP application.

To allow connections from a specific host, use the **permit host** *source-ip* option and replace *source-ip* with the IP address of the specific host.

To allow connections from a specific network, use the **permit host** *source-ip wildcard* option*.* Replace *source-ip* with a network ID or the IP address of any host on the network that you want to specify. Replace *wildcard* with the dotted decimal notation for a mask that is the reverse of a subnet mask, where a 0 indicates a position that must be matched and a 1 indicates a position that does not matter. For instance, the wildcard 0.0.0.255 causes the last eight bits in the source IP address to be ignored. Therefore, the **permit 192.168.1.0 0.0.0.255** entry allows access from any host on the 192.168.1.0 network.

After you identify the extended access list, the CLI enters the extended ACL configuration mode and all subsequent commands apply to the specified access list.

```
WAE(config)# ip access-list extended testextacl
WAE(config-ext-nacl)#
```
**Examples** The following example shows how to create an access list on the WAAS device. You create this access list to allow the WAAS device to accept all web traffic that is redirected to it but limit host administrative access using SSH:

```
WAE(config)# ip access-list extended testextacl
WAE(config-ext-nacl)# permit tcp any any eq www
WAE(config-ext-nacl)# permit tcp host 10.1.1.5 any eq ssh
WAE(config-ext-nacl)# exit
```
The following example shows how to activate the access list for an interface:

```
WAE(config)# interface gigabitethernet 1/0
WAE(config-if)# ip access-group testextacl in
WAE(config-if)# exit
```
The following example shows how this configuration appears when you enter the **show running-configuration** command:

### ... !

```
interface GigabitEthernet 1/0
 ip address 10.1.1.50 255.255.0.0
 ip access-group testextacl in
 exit
. . .
ip access-list extended testextacl
 permit tcp any any eq www
 permit tcp host 10.1.1.5 any eq ssh
 exit
. . .
```
### **Related Commands clear arp-cache**

**show ip access-list (config-if) ip access-group [\(config-ext-nacl\) deny](#page-4-0) [\(config-ext-nacl\) delete](#page-3-0) [\(config-ext-nacl\) list](#page-10-0) [\(config-ext-nacl\) move](#page-11-0) [\(config-ext-nacl\) permit](#page-12-0)**

# <span id="page-3-0"></span>**(config-ext-nacl) delete**

To delete a line from the extended ACL, use the **delete** extended ACL configuration command.

**delete** *line-num*

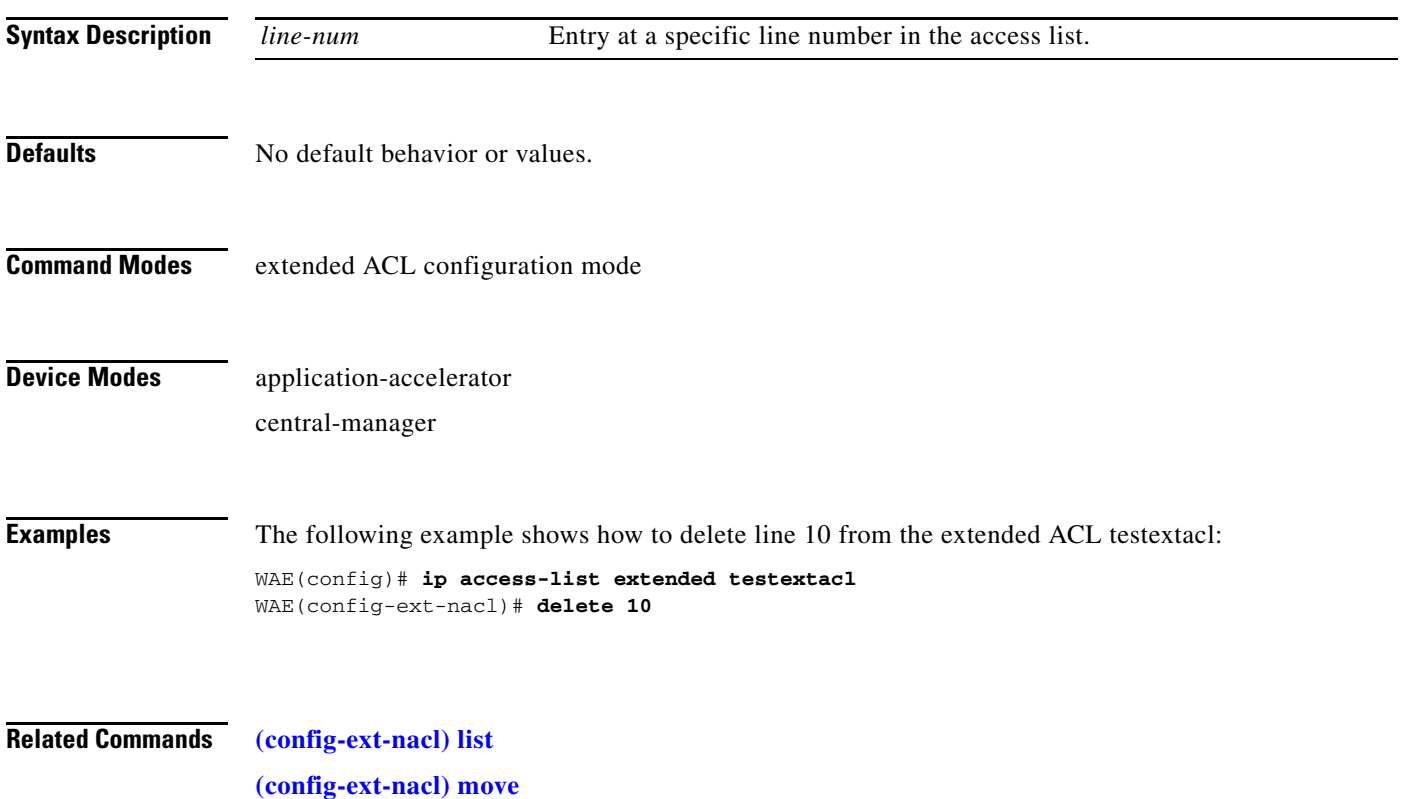

## <span id="page-4-0"></span>**(config-ext-nacl) deny**

To add a line to an extended access list that specifies the type of packets that you want the WAAS device to drop, use the **deny** extended ACL configuration command. To add a condition to the extended ACL, note that the options depend on the chosen protocol.

For IP, use the following syntax to add a condition:

- [**insert** *line-num*] **deny** {**gre** | **icmp** | **tcp** | **udp** | **ip** | *proto-num*} {*source-ip* [*wildcard*] | **host** *source-ip* | **any**} {*dest-ip* [*wildcard*] | **host** *dest-ip* | **any**}
- **no deny** {**gre** | **icmp** | **tcp** | **udp** | **ip** | *proto-num*} {*source-ip* [*wildcard*] | **host** *source-ip* | **any**} {*dest-ip* [*wildcard*] | **host** *dest-ip* | **any**}

For TCP, use the following syntax to add a condition:

- [**insert** *line-num*] **deny tcp** {*source-ip* [*wildcard*] | **host** *source-ip* | **any**} [*operator port* [*port*]] {*dest-ip* [*wildcard*] | **host** *dest-ip* | **any**} [*operator port* [*port*]] [**established**]
- **no deny tcp** {*source-ip* [*wildcard*] | **host** *source-ip* | **any**} [*operator port* [*port*]] {*dest-ip* [*wildcard*] | **host** *dest-ip* | **any**} [*operator port* [*port*]] [**established**]

For UDP, use the following syntax to add a condition:

- [**insert** *line-num*] **deny udp** {*source-ip* [*wildcard*] | **host** *source-ip* | **any**} [*operator port* [*port*]] {*dest-ip* [*wildcard*] | **host** *dest-ip* | **any**} [*operator port* [*port*]]
- **no deny udp** {*source-ip* [*wildcard*] | **host** *source-ip* | **any**} [*operator port* [*port*]] {*dest-ip* [*wildcard*] | **host** *dest-ip* | **any**} [*operator port* [*port*]]
- For ICMP, use the following syntax to add a condition:
	- [**insert** *line-num*] **deny icmp** {*source-ip* [*wildcard*] | **host** *source-ip* | **any**} {*dest-ip* [*wildcard*] | **host** *dest-ip* | **any**} [*icmp-type* [*code*] | *icmp-msg*]
	- **no deny icmp** {*source-ip* [*wildcard*] | **host** *source-ip* | **any**} {*dest-ip* [*wildcard*] | **host** *dest-ip* | **any**} [*icmp-type* [*code*] | *icmp-msg*]

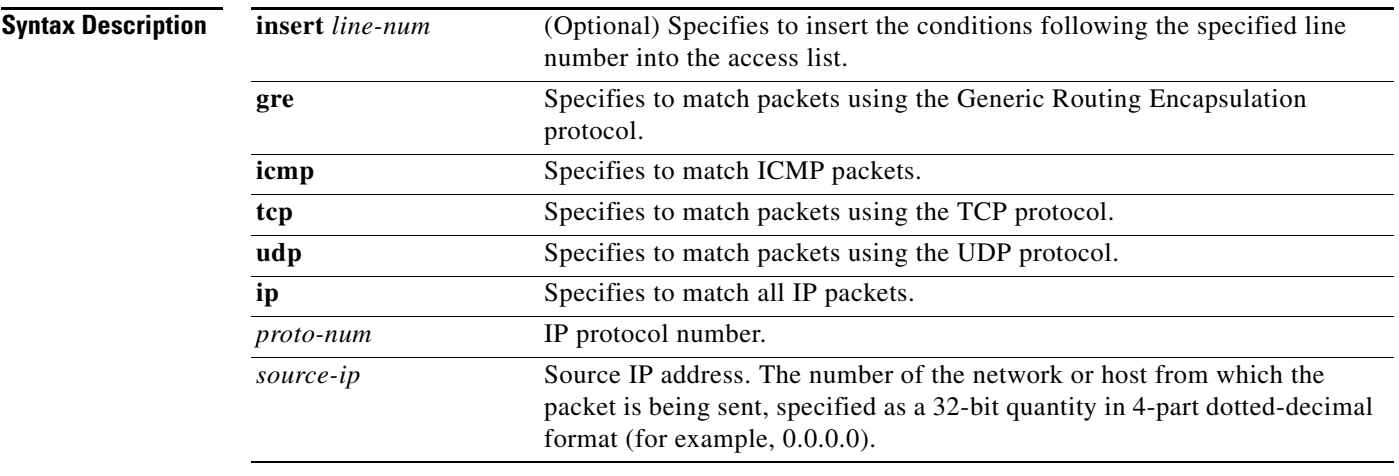

Г

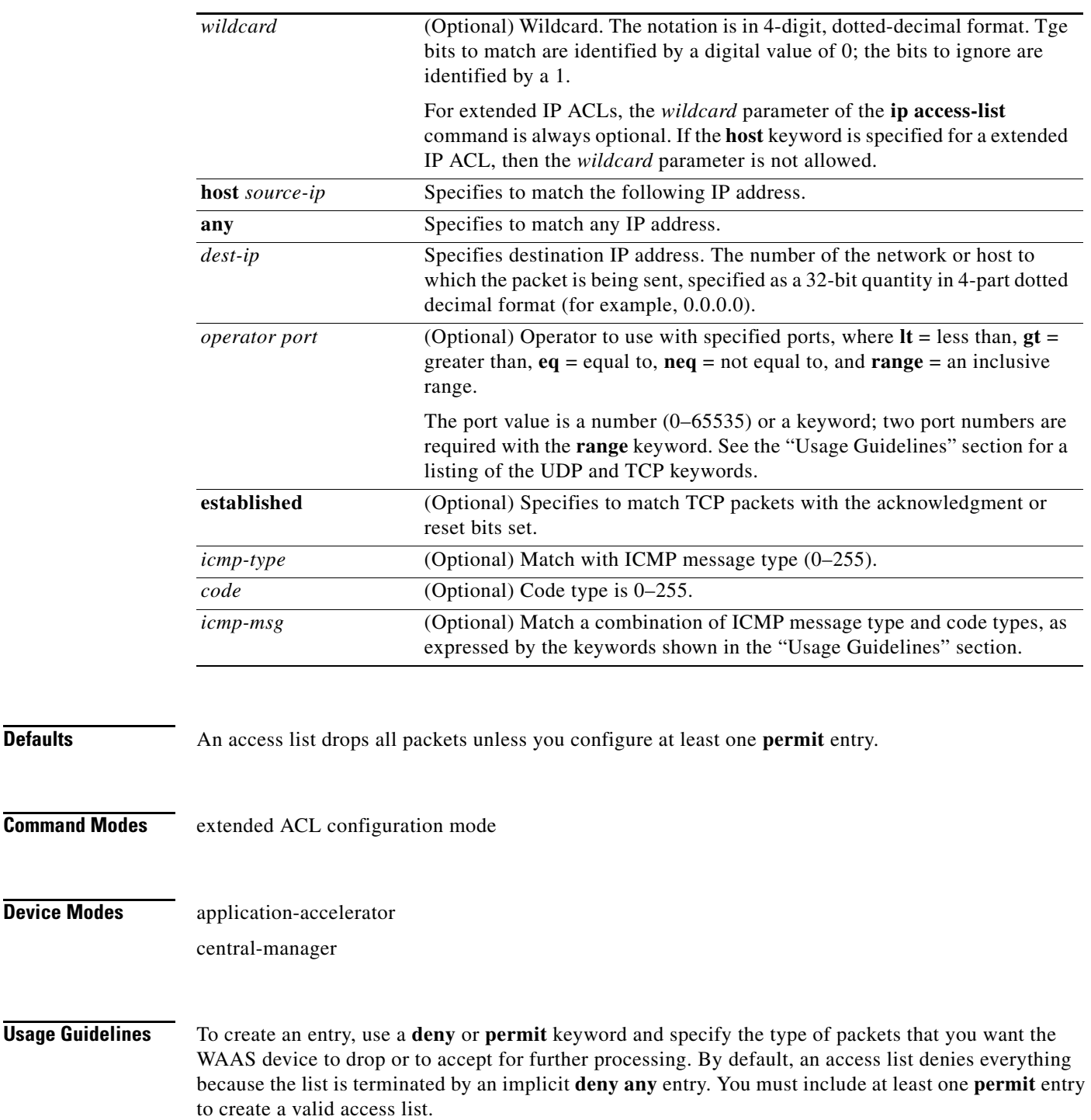

To allow connections from a specific host, use the **permit host** *source-ip* option and replace *source-ip* with the IP address of the specific host.

To allow connections from a specific network, use the **permit host** *source-ip wildcard* option*.* Replace *source-ip* with a network ID or the IP address of any host on the network that you want to specify. Replace *wildcard* with the dotted decimal notation for a mask that is the reverse of a subnet mask, where a 0 indicates a position that must be matched and a 1 indicates a position that does not matter. For instance, the wildcard 0.0.0.255 causes the last eight bits in the source IP address to be ignored. The **permit 192.168.1.0 0.0.0.255** entry allows access from any host on the 192.168.1.0 network.

For extended IP ACLs, the **wildcard** parameter is required if the **host** keyword is not specified.

Use an extended access list to control connections based on the destination IP address or based on the protocol type. You can combine these conditions with information about the source IP address to create more restrictive conditions.

[Table 3-1](#page-6-0) lists the UDP keywords that you can use with extended access lists.

| <b>CLI UDP Keyword</b> | <b>Description</b>                                         | <b>UDP Port Number</b> |
|------------------------|------------------------------------------------------------|------------------------|
| bootpc                 | Bootstrap Protocol (BOOTP) client                          | 68                     |
| bootps                 | Bootstrap Protocol (BOOTP) server                          | 67                     |
| cmm                    | Cluster Membership Manager service                         | 5787                   |
| domain                 | Domain Name System (DNS)                                   | 53                     |
| mms                    | Microsoft Media Server                                     | 1755                   |
| netbios-dgm            | NetBIOS datagram service                                   | 138                    |
| netbios-ns             | NetBIOS name service                                       | 137                    |
| netbios-ss             | NetBIOS session service                                    | 139                    |
| nfs                    | Network File Server service                                | 2049                   |
| ntp                    | Network Time Protocol                                      | 123                    |
| snmp                   | Simple Network Management Protocol                         | 161                    |
| snmptrap               | <b>SNMP</b> traps                                          | 162                    |
| tacacs                 | <b>Terminal Access Controller Access Control</b><br>System | 49                     |
| tftp                   | Trivial File Transfer Protocol                             | 69                     |
| wccp                   | Web Cache Communication Protocol                           | 2048                   |

<span id="page-6-0"></span>*Table 3-1 UDP Keywords for Extended Access Lists*

[Table 3-2](#page-6-1) lists the TCP keywords that you can use with extended access lists.

<span id="page-6-1"></span>*Table 3-2 TCP Keywords for Extended Access Lists*

| <b>CLI TCP Keyword</b> | <b>Description</b>                       | <b>TCP Port Number</b> |
|------------------------|------------------------------------------|------------------------|
| domain                 | Domain Name System                       | 53                     |
| exec                   | Exec (rep)                               | 512                    |
| ftp                    | File Transfer Protocol                   | 21                     |
| ftp-data               | FTP data connections (used infrequently) | 20                     |
| https                  | Secure HTTP                              | 443                    |
| mms                    | Microsoft Media Server                   | 1755                   |
| nfs                    | Network File System service              | 2049                   |
| ssh                    | Secure Shell login                       | 22                     |

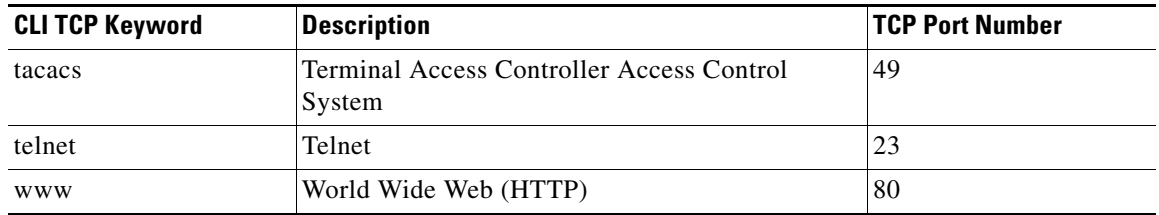

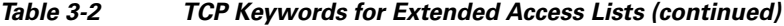

[Table 3-3](#page-7-0) lists the keywords that you can use to match specific ICMP message types and codes.

### <span id="page-7-0"></span>*Table 3-3 Keywords for ICMP Messages*

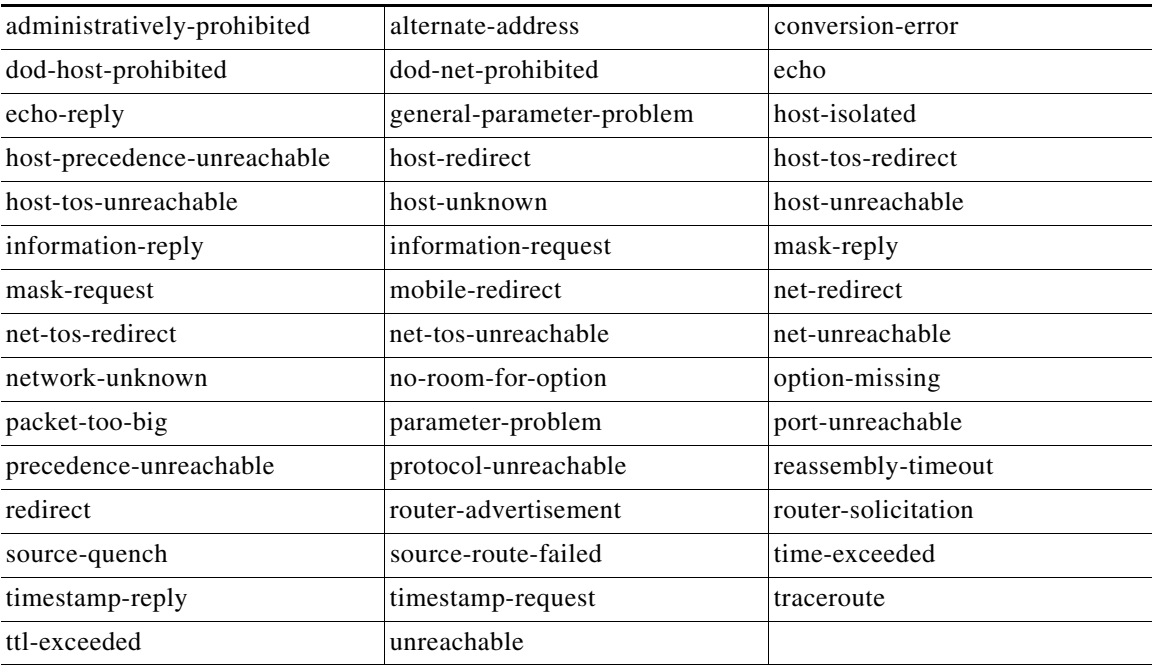

**Examples** The following example shows how to create an access list on the WAAS device. You create this access list to allow the WAAS device to accept all web traffic that is redirected to it but limit host administrative access using SSH:

```
WAE(config)# ip access-list extended testextacl
WAE(config-ext-nacl)# permit tcp any any eq www
WAE(config-ext-nacl)# deny tcp host 10.1.1.5 any eq ssh
WAE(config-ext-nacl)# exit
```
The following example shows how to activate the access list for an interface:

```
WAE(config)# interface gigabitethernet 1/0
WAE(config-if)# ip access-group extended testextacl in
WAE(config-if)# exit
```
The following example shows how this configuration appears when you enter the **show running-configuration** command:

### ... !

```
interface GigabitEthernet 1/0
 ip address 10.1.1.50 255.255.0.0
 ip access-group extended testextacl in
 exit
. . .
ip access-list extended testextacl
 permit tcp any any eq www
 permit tcp host 10.1.1.5 any eq ssh
 exit
. . .
```
## **Related Commands [\(config-ext-nacl\) delete](#page-3-0)**

**[\(config-ext-nacl\) list](#page-10-0) [\(config-ext-nacl\) move](#page-11-0) [\(config-ext-nacl\) permit](#page-12-0)**

# **(config-ext-nacl) exit**

To terminate extended ACL configuration mode and return to the global configuration mode, use the **exit** command.

**exit**

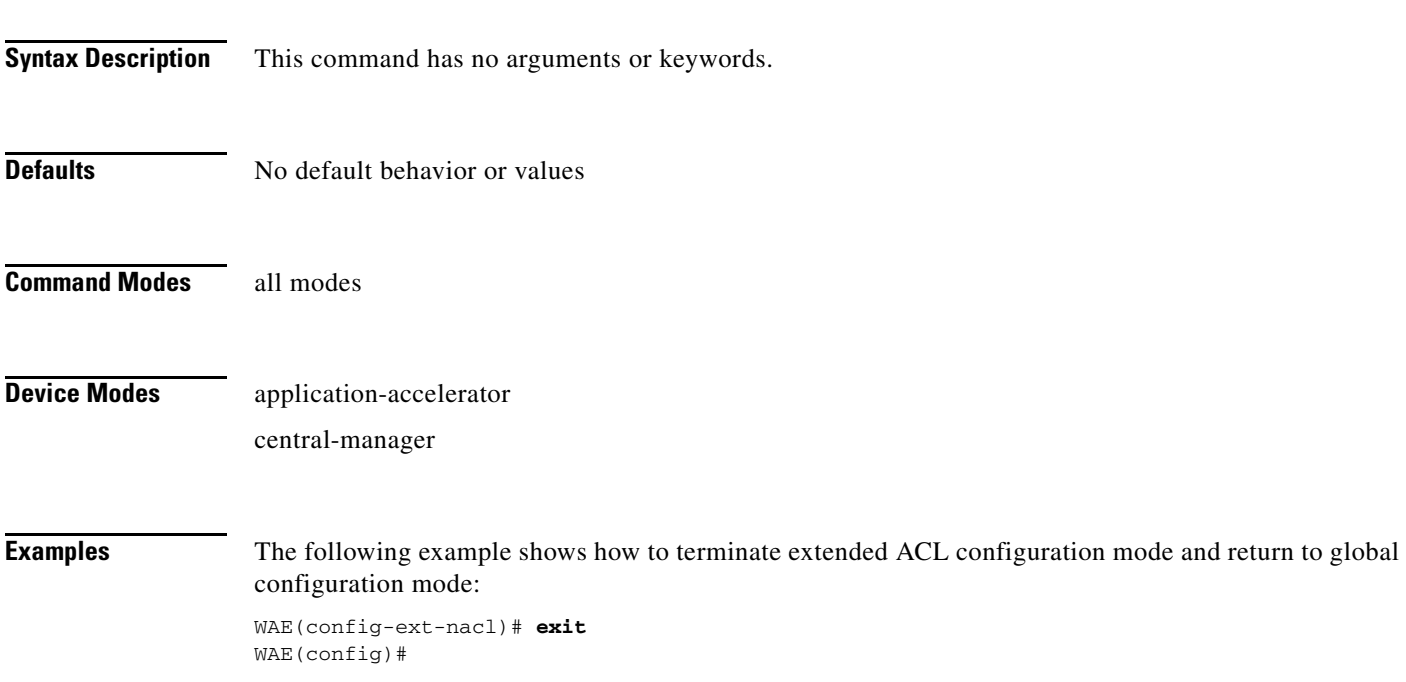

# <span id="page-10-0"></span>**(config-ext-nacl) list**

To display a list of specified entries within the extended ACL, use the **list** extended ACL configuration command.

**list** [*start-line-num* [*end-line-num*]]

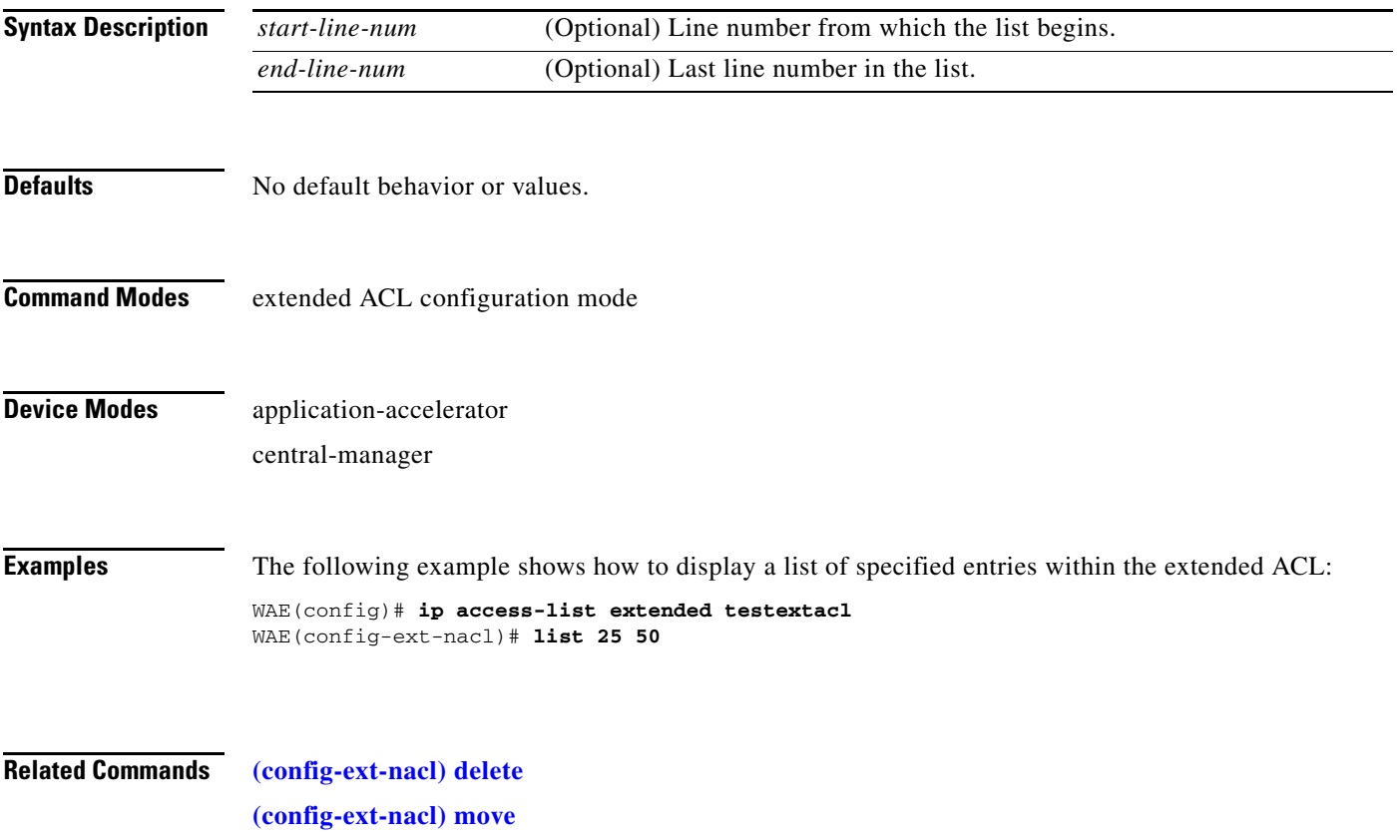

# <span id="page-11-0"></span>**(config-ext-nacl) move**

To move a line to a new position within the extended ACL, use the **move** extended ACL configuration command.

**move** *old-line-num new-line-num*

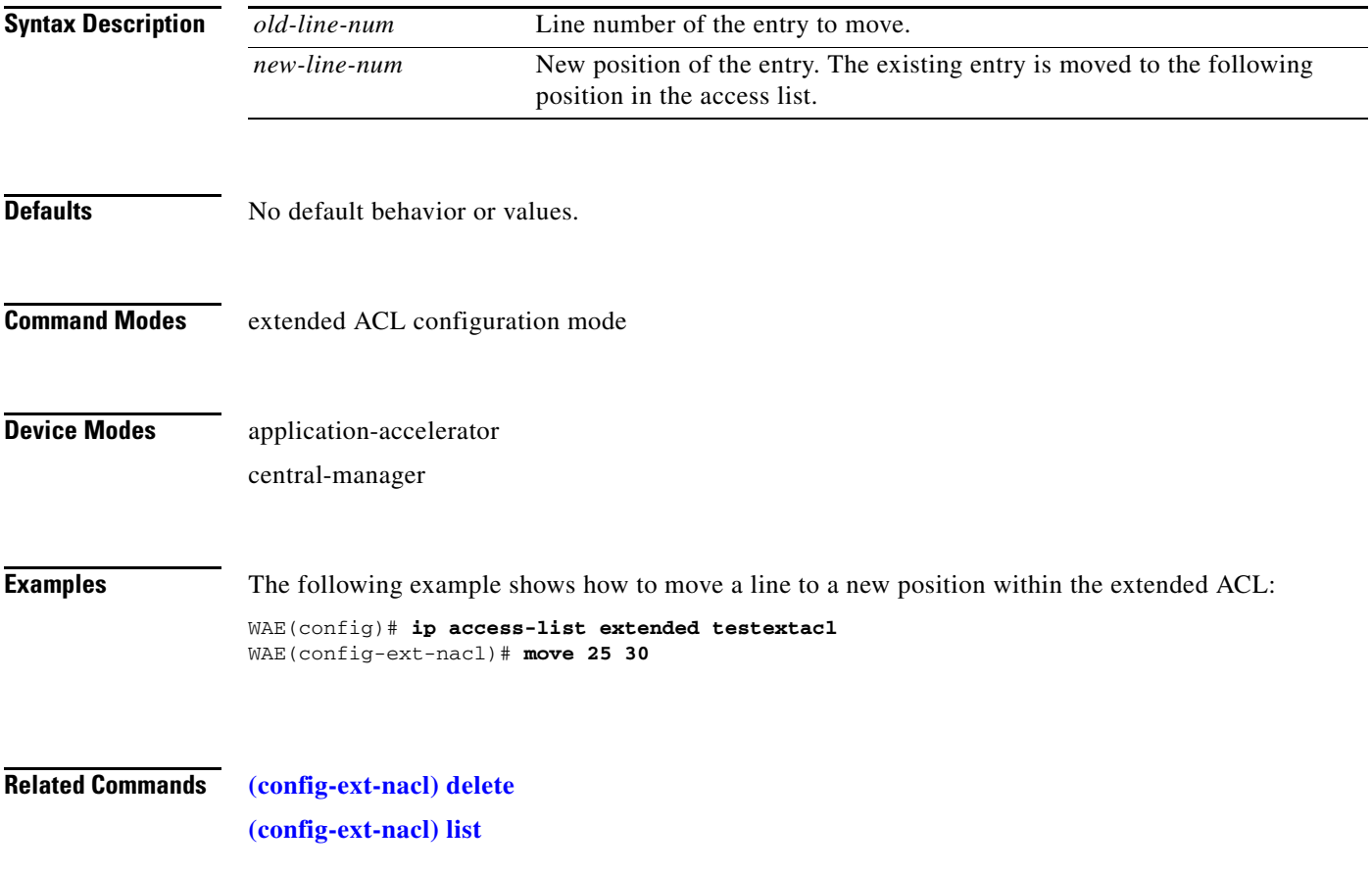

## <span id="page-12-0"></span>**(config-ext-nacl) permit**

To add a line to an extended access list that specifies the type of packets that you want the WAAS device to accept for further processing, use the **permit** extended ACL configuration command. To add a condition to the extended ACL, note that the options depend on the chosen protocol.

- For IP, use the following syntax to add a condition:
	- [**insert** *line-num*] **permit** {**gre** | **icmp** | **tcp** | **udp** | **ip** | *proto-num*} {*source-ip* [*wildcard*] | **host** *source-ip* | **any**} {*dest-ip* [*wildcard*] | **host** *dest-ip* | **any**}
	- **no permit** {**gre** | **icmp** | **tcp** | **udp** | **ip** | *proto-num*} {*source-ip* [*wildcard*] | **host** *source-ip* | **any**} {*dest-ip* [*wildcard*] | **host** *dest-ip* | **any**}

For TCP, use the following syntax to add a condition:

- [**insert** *line-num*] **permit tcp** {*source-ip* [*wildcard*] | **host** *source-ip* | **any**} [*operator port* [*port*]] {*dest-ip* [*wildcard*] | **host** *dest-ip* | **any**} [*operator port* [*port*]] [**established**]
- **no permit tcp** {*source-ip* [*wildcard*] | **host** *source-ip* | **any**} [*operator port* [*port*]] {*dest-ip* [*wildcard*] | **host** *dest-ip* | **any**} [*operator port* [*port*]] [**established**]
- For UDP, use the following syntax to add a condition:
	- [**insert** *line-num*] **permit udp** {*source-ip* [*wildcard*] | **host** *source-ip* | **any**} [*operator port* [*port*]] {*dest-ip* [*wildcard*] | **host** *dest-ip* | **any**} [*operator port* [*port*]]
	- **no permit udp** {*source-ip* [*wildcard*] | **host** *source-ip* | **any**} [*operator port* [*port*]] {*dest-ip* [*wildcard*] | **host** *dest-ip* | **any**} [*operator port* [*port*]]
- For ICMP, use the following syntax to add a condition:
	- [**insert** *line-num*] **permit icmp** {*source-ip* [*wildcard*] | **host** *source-ip* | **any**} {*dest-ip* [*wildcard*] | **host** *dest-ip* | **any**} [*icmp-type* [*code*] | *icmp-msg*]
	- **no permit icmp** {*source-ip* [*wildcard*] | **host** *source-ip* | **any**} {*dest-ip* [*wildcard*] | **host** *dest-ip* | **any**} [*icmp-type* [*code*] | *icmp-msg*]

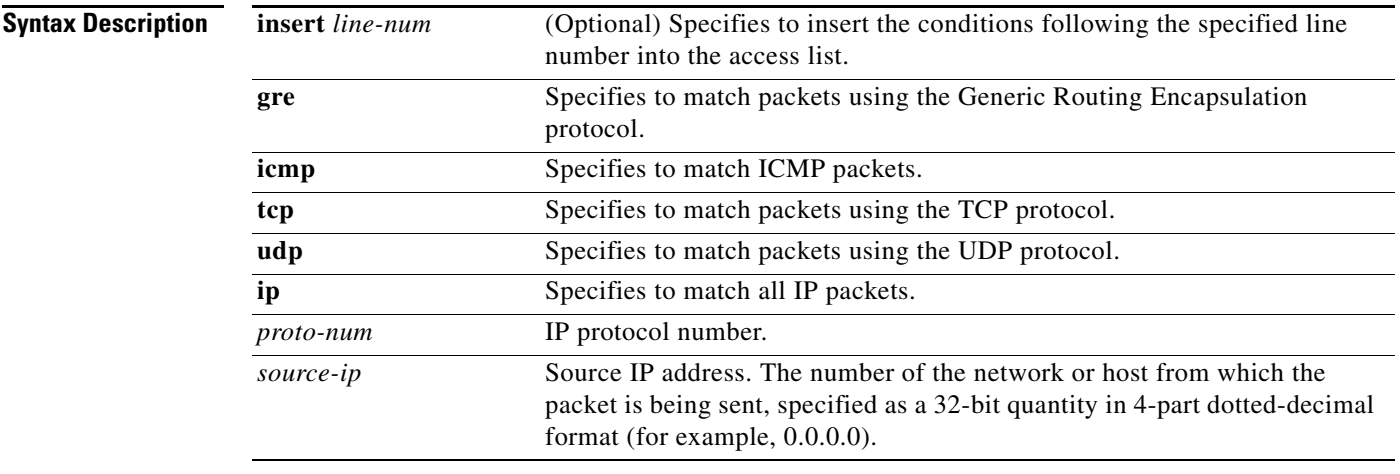

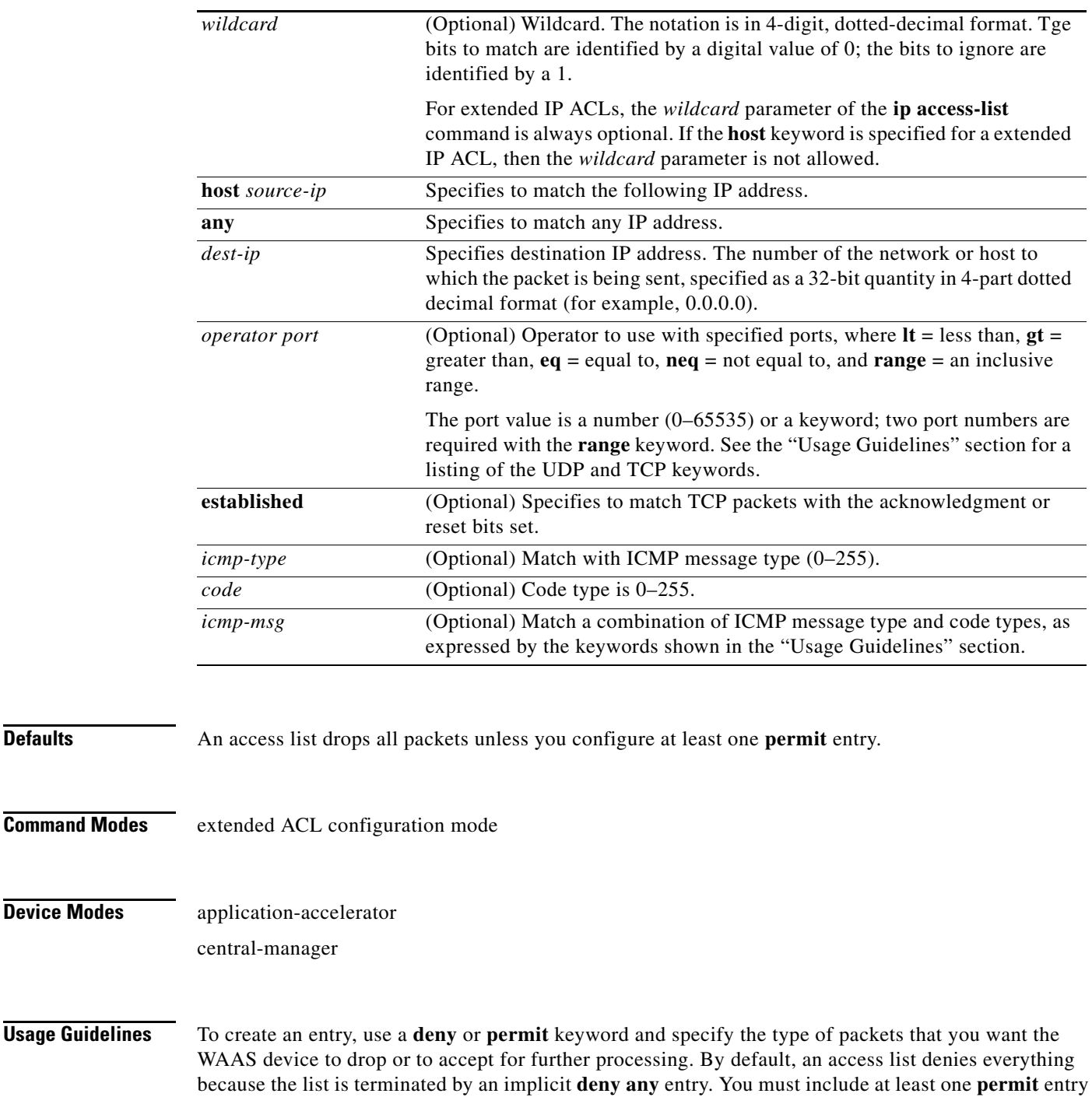

To allow connections from a specific host, use the **permit host** *source-ip* option and replace *source-ip* with the IP address of the specific host.

To allow connections from a specific network, use the **permit host** *source-ip wildcard* option*.* Replace *source-ip* with a network ID or the IP address of any host on the network that you want to specify. Replace *wildcard* with the dotted decimal notation for a mask that is the reverse of a subnet mask, where

to create a valid access list.

a 0 indicates a position that must be matched and a 1 indicates a position that does not matter. For instance, the wildcard 0.0.0.255 causes the last eight bits in the source IP address to be ignored. The **permit 192.168.1.0 0.0.0.255** entry allows access from any host on the 192.168.1.0 network.

For extended IP ACLs, the **wildcard** parameter is required if the **host** keyword is not specified.

Use an extended access list to control connections based on the destination IP address or based on the protocol type. You can combine these conditions with information about the source IP address to create more restrictive condition.

[Table 3-4](#page-14-0) lists the UDP keywords that you can use with extended access lists.

| <b>CLI UDP Keyword</b> | <b>Description</b>                                         | <b>UDP Port Number</b> |
|------------------------|------------------------------------------------------------|------------------------|
| bootpc                 | Bootstrap Protocol (BOOTP) client                          | 68                     |
| bootps                 | Bootstrap Protocol (BOOTP) server                          | 67                     |
| domain                 | Domain Name System (DNS)                                   | 53                     |
| mms                    | Microsoft Media Server                                     | 1755                   |
| netbios-dgm            | NetBIOS datagram service                                   | 138                    |
| netbios-ns             | NetBIOS name service                                       | 137                    |
| netbios-ss             | NetBIOS session service                                    | 139                    |
| nfs                    | Network File System service                                | 2049                   |
| ntp                    | Network Time Protocol                                      | 123                    |
| snmp                   | Simple Network Management Protocol                         | 161                    |
| snmptrap               | <b>SNMP</b> traps                                          | 162                    |
| tacacs                 | <b>Terminal Access Controller Access Control</b><br>System | 49                     |
| tftp                   | Trivial File Transfer Protocol                             | 69                     |
| wccp                   | <b>Web Cache Communication Protocol</b>                    | 2048                   |

<span id="page-14-0"></span>*Table 3-4 UDP Keywords for Extended Access Lists*

[Table 3-5](#page-14-1) lists the TCP keywords that you can use with extended access lists.

<span id="page-14-1"></span>*Table 3-5 TCP Keywords for Extended Access Lists*

| <b>CLI TCP Keyword</b> | <b>Description</b>                       | <b>TCP Port Number</b> |
|------------------------|------------------------------------------|------------------------|
| domain                 | Domain Name System                       | 53                     |
| exec                   | Exec (rep)                               | 512                    |
| ftp                    | File Transfer Protocol                   | 21                     |
| ftp-data               | FTP data connections (used infrequently) | 20                     |
| https                  | <b>Secure HTTP</b>                       | 443                    |
| mms                    | Microsoft Media Server                   | 1755                   |
| nfs                    | Network File System service              | 2049                   |
| ssh                    | Secure Shell login                       | 22                     |

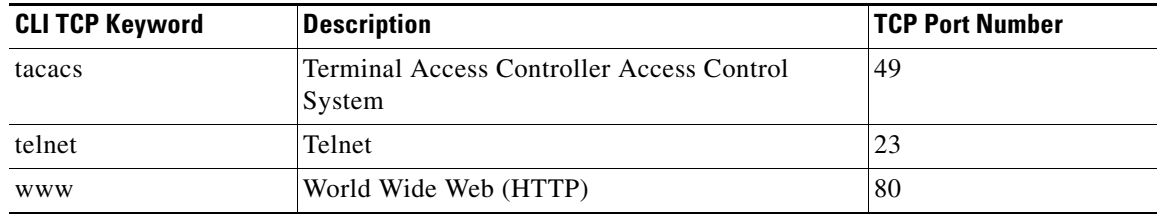

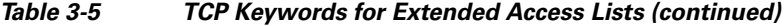

[Table 3-6](#page-15-0) lists the keywords that you can use to match specific ICMP message types and codes.

### <span id="page-15-0"></span>*Table 3-6 Keywords for ICMP Messages*

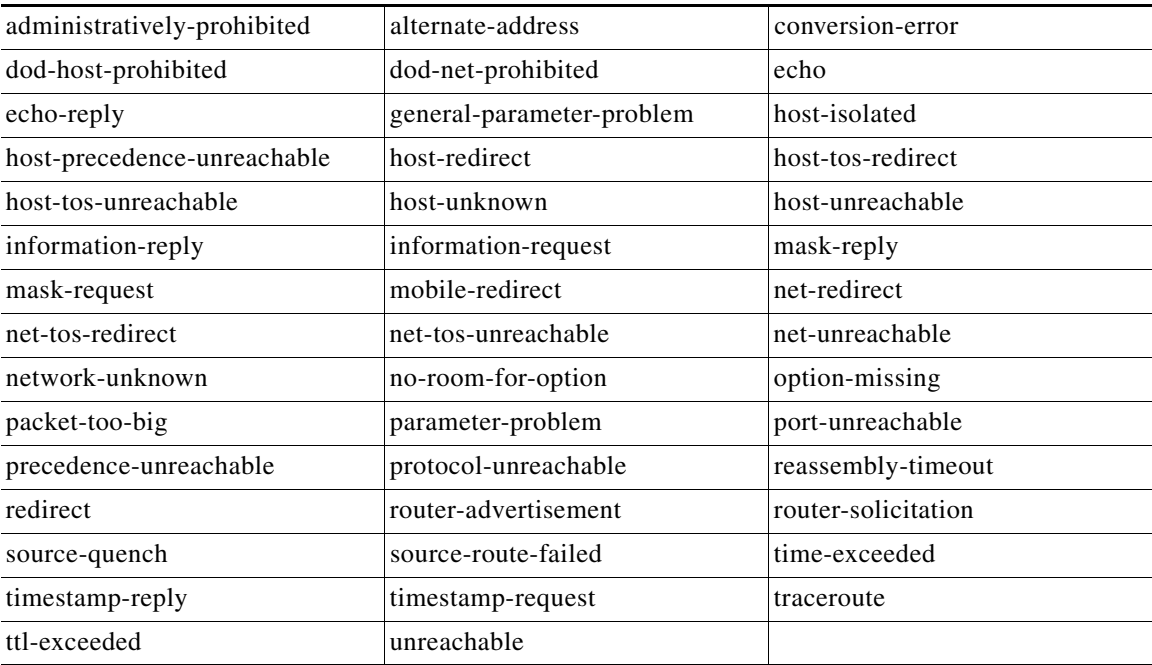

**Examples** The following example shows how to create an access list on the WAAS device. You create this access list to allow the WAAS device to accept all web traffic that is redirected to it but limit host administrative access using SSH:

```
WAE(config)# ip access-list extended testextacl
WAE(config-ext-nacl)# permit tcp any any eq www
WAE(config-ext-nacl)# permit tcp host 10.1.1.5 any eq ssh
WAE(config-ext-nacl)# exit
```
The following example shows how to activate the access list for an interface:

```
WAE(config)# interface gigabitethernet 1/0
WAE(config-if)# ip access-group example in
WAE(config-if)# exit
```
The following example shows how this configuration appears when you enter the **show running-configuration** command:

... !

```
interface GigabitEthernet 1/0
 ip address 10.1.1.50 255.255.0.0
 ip access-group testextacl in
 exit
. . .
ip access-list extended testextacl
 permit tcp any any eq www
 permit tcp host 10.1.1.5 any eq ssh
 exit
. . .
```
## **Related Commands [\(config-ext-nacl\) delete](#page-3-0)**

**[\(config-ext-nacl\) deny](#page-4-0) [\(config-ext-nacl\) list](#page-10-0) [\(config-ext-nacl\) move](#page-11-0)**

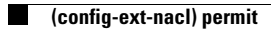